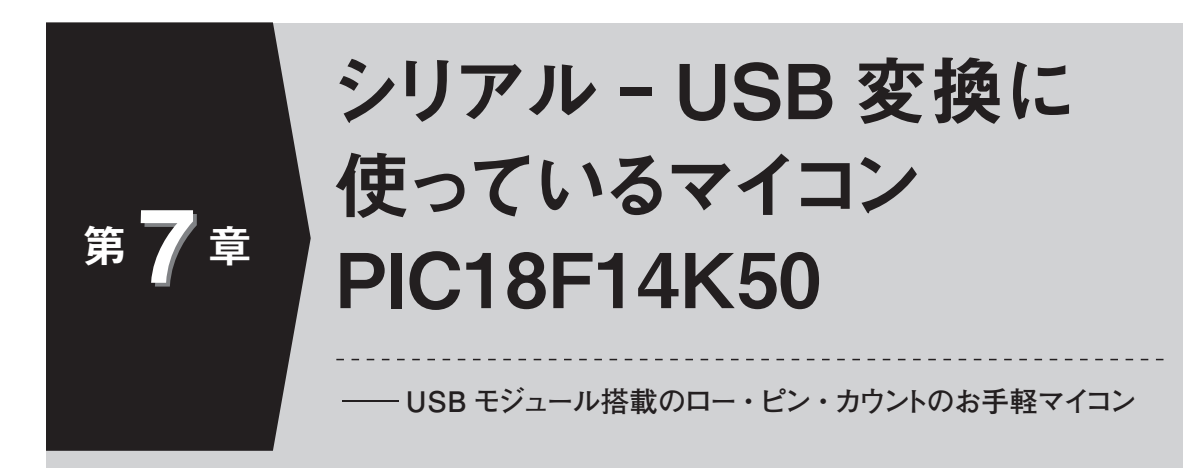

付属基板では,A-Dコンバータとパソコン間のブリッジ IC として使っています.マ イコンに書き込まれているプログラムを変えることで,7 本の端子を自由に使って高分 解能 A-D 変換機能つきマイコン基板としても使えます.

# **センサ信号をパソコンに橋渡しするロー・ピン・カウント・マイコン PIC18F14K50**

 USB 対応のマイコンを解説すると本が 1 冊できあ がるボリュームになります.実際幾冊もの専門書が出 版されていますが,この基板に必要な機能は下記の三つだけです.

- (1)USB から SPI への信号変換
- (2) データ転送の時間差を吸収する程度の少量のバッ ファリング
- (3) パソコンからのコマンドを A-D コンバータの 操作コマンドに変換

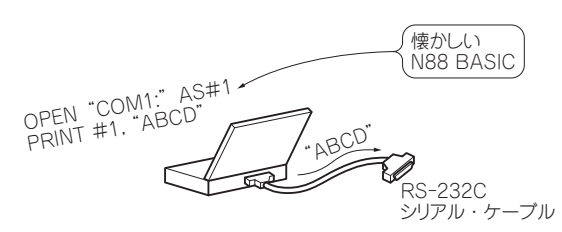

**図 1 シリアル・ポートなどのレガシィ・ポートはプログ ラムと信号が直感的**

# **● パソコンと A ‒ D コンバータをつなぐ USB ‒ SPI 変換 IC が欲しい**

**イントロ**

**1**

**2**

**3**

**4**

**5**

**6**

**7**

**8**

**9**

**10**

**11**

**12**

**13**

**14**

 USB 接続の機器があふれていますが,その制御は一昔前のシリアル/パラレル・ポート(レガシィ・ポートと呼ぶ)のように簡単ではありません. ターゲット と側パソコン側の両方のドライバの知識が必要です.

多くの USB 機器は、USB の動作の一つである「仮 想シリアル・ポート | を使っていて、パソコン上では 「シリアル・ ポート(COM ポート)」のようなふるま いをします.専用のドライバを新たに作成する必要がなく, また, 通信ソフトウェアと呼ばれるターミナ ル・ ソフトウェア(Windows の「ハイパーターミナ ル」など)が使えるため,手操作による制御が可能です(**図 1**).

 また,「シリアル・ポート」時代に蓄積したソフト ウェア資産を生かすことができるものです. しかし. それにはターゲット側でも「仮想シリアル・ポート」の準備をしなければなりません.

「仮想シリアル・ポート」を手軽に使うための便利な「USB ‒シリアル変換 IC」 が各社から発売されて います.

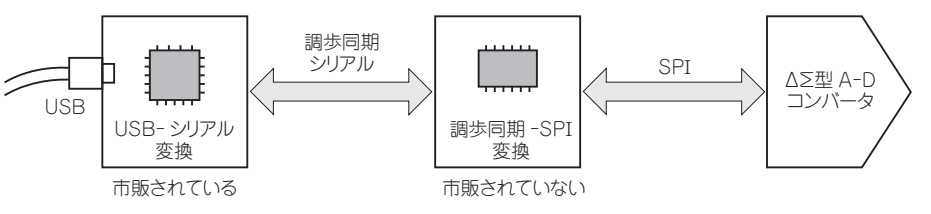

**図 2 USB ‒ シリアル変換 ICとA‒D コンバータの接続**

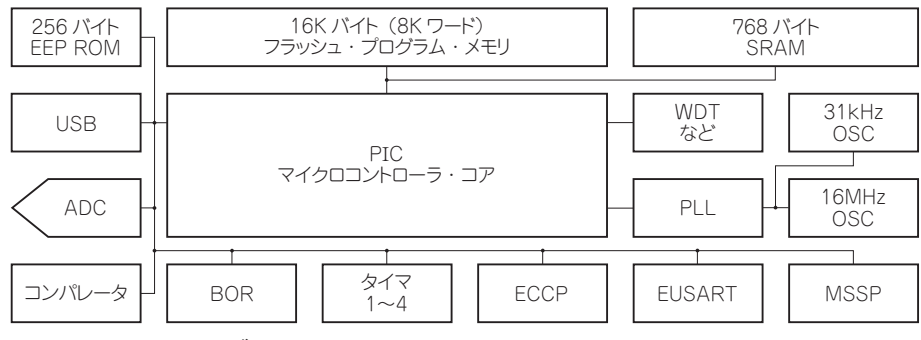

**図 3 PIC18F14K50 のブロック図**

A-D コンバータもシリアル通信なので、そのまま つなげられそうですが,同じシリアル・インターフェースでも信号の形式が違うのです. USB-シリアル変 換 IC のシリアル信号は調歩同期式という形式,一方 A ‒ D コンバータは SPI(Serial Peripheral Interface) と呼ばれる形式で,互換性がないために変換作業が必要になります. 「USB-SPI 変換 IC」が世の中にあれ ばよいのですが….

 SPI はマスタ(親機)側がすべての主導権を握る通信 方式で,ランダムに返信が返る調歩同期式とはデータ送受信のタイミングも異なります. USB-シリアル変 換 IC を導入しても、その先には変換用にもう一つマ イコンが必要になります(**図 2**).そのため結局,USB 対応のマイコンを使うことにしました.必要な機能は「USB-SPI 変換」なので、できるだけ小規模にした い,という要求にぴったりなのが PIC18F14K50(マイ クロチップ テクノロジー)というマイコンです.

#### **● PIC18F14K50 を使う**

 PIC18F14K50 のブロック図を**図 3** に示します. 以 下に,特徴を列記します.

- (1) PIC のなかでは「ハイ・パフォーマンス」に分類 する高機能マイコンで,その名のとおりの「少ピンUSB マイコン」 です. コンパクトながら, PIC18 のペリフェラルはほぼ満載しています.
- (2)必要最小限のメモリ容量

 USB 制御部(USB 制御で必要な領域)を除いても数 K ワード使えます.

- (3) USB フレームワークというソフトウェア群によ り USB 部は最小限の手直しだけで開発できる 資産の継承が可能です.
- (4)豊富なサンプル・プログラム
- (5)外付け部品はクロックのみ
- (6)低消費電流
- (7) USB 機能を使用しないときは, 20 ピン PIC18F として扱うことができる 付属基板では,USB, タイマ 1ch と AD7793 との

接続に MSSP(Master Synchronous Serial Port)モジ ュール. 汎用 I/O ポートを使っています.

#### ▶ 仕様概要

プログラム・メモリ:8 K ワード SRAM:768 バイト(USB用DPRAM 256 バイト含む) クロック:最高 48 MHz(フル・スピード USB 時) 動作電圧:  $1.8 \sim 5.5$  V

─────\*─────

 標準の PIC18F シリーズと異なる部分は USB だけ で, タイマや I/O の制御はいままでのソフトウェア 資産が活用できます.

 USB に関して必要な回路は,唯一外付け部品となるオシレータです.12 MHz を 4 逓倍して 48 MHz の USB クロックを作成します.このクロックは USB 規 格を満足させるため一般のセラミック発振子は使用できず, USB 専用の ± 0.1 %以下の初期精度のものか, 水晶発振器が必要です.

 USB のフル・スピード/ロー・スピードを切り替え るためのプルアップを内部で設定可能です.

 USB フレームワークの「デモプロジェクト」 を修 正して開発するのが近道です.

 開発言語は PIC18F シリーズ用コンパイラ"C18" の教育目的版が無償で使用できます.

### **USB ファームの簡単な開発手順**

 まず,USB フレームワークを入手します. マイク ロチップ テクノロジー社のウェブ・ サイトから "USB Framework for PIC18, PIC24 & PIC32"をた どって <sup>い</sup> く と"Microchip Application Libraries v2010-08-04" (2010年8月現在)をダウンロードす ることができます(**図 4**).

 展開してインストーラを実行すると,フレームワー クを構築します(**図 5**).

 PIC18F14K50 の USB サンプルのプロジェクト・フ ァイルは,**リスト 1** のような長い名前です.このサ

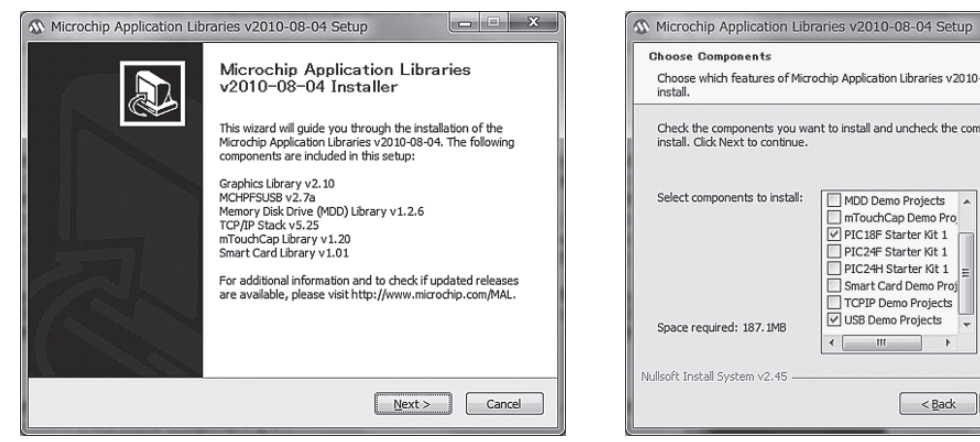

**図 4 インストーラ開始画面 図 5 USB と PIC18F スタータ・キットのみにした**

 $\leftarrow$ 

Choose which features of Microchip Application Libraries v2010-08-04 you want to

Check the components you want to install and uncheck the components you don't want to install. Click Next to continue.

MDD Demo Projects

mTouchCap Demo Pro PIC18F Starter Kit 1 PIC24F Starter Kit 1 PIC24H Starter Kit 1

Smart Card Demo Proj

TCPIP Demo Projects

### **リスト 1 構築されたフレームワークの中のおもなディレクトリ構造**

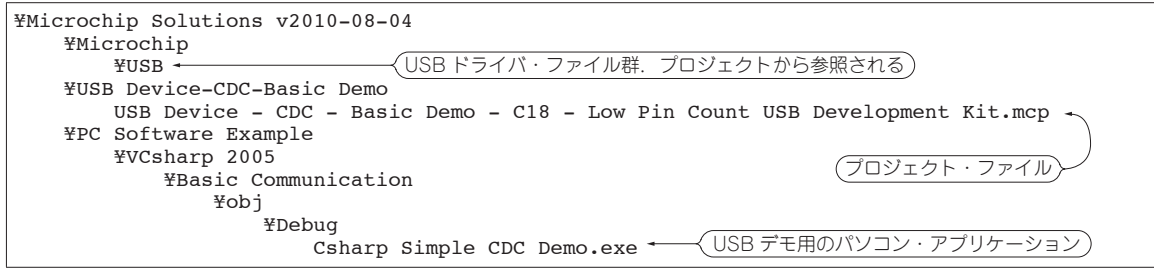

**Choose Components** 

Select components to install:

Space required: 187.1MB

Nullsoft Install System v2.45 -

install

ンプル・プログラムは USB 開発ボード用で,スイッ チ入力や LED 表示を操作する簡単なものです. 回路 図は別途入手の"Low Pin Count USB Development Kit"マニュアルに掲載されています.参考になるで しょう.このサンプルの動作は,下記のようなもので す.

- **①** スイッチを押すとパソコン側アプリケーションに メッセージが出る
- **②** USB の動作を LED で表示する
- **③** パソコン側から送信した文字列コードに 1 を足し た文字列を返す("ABC"と入力すると"BCD"と 返る).

 画面を**図 6** に示します. このパソコン用のアプリ ケーションが"Csharp Simple CDC Demo.exe"で, 改造したサンプルの動作確認にも使えるので,開発当 初にパソコンのアプリケーションも同時に開発する負 担は軽減できます.

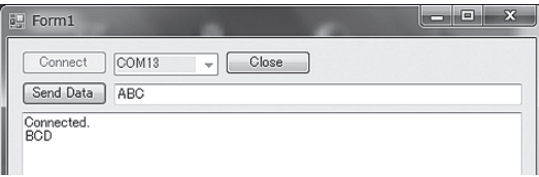

**図 6 サンプル・アプリケーションの画面**

**● ソースを改造する場合や ID 変更のヒント**

変更するところは, main.c と usb\_descriptors.c で す.

 main.c は追加したい制御部分とハードウェアの初 期設定,割り込みの記述などを行います.

usb\_descriptors.c では、ID と機器名を設定します が,個人や研究室レベルの範囲で変更する必要はありません(筆者も自社 ID は取得していない).

 付属基板では本稿のためにメーカで用意された ID に変更してあります. ここを変更したときは. ドライ バ設定ファイル「inf」 ファイルも変更してください. **リスト 2** の例では「mchpcdc.inf」から「usbadc.inf」 へファイル名も変更したので 101 行目の変更となりま した.

メイン処理は. USB サンプルをご覧ください. ル ープの中で USB 制御を数ミリ秒ごとに呼ばなくては ならないので,シーケンス制御をさせるときは,状態 変数を使ったステート・マシンにする必要があります. **リスト 3** に例を示します.

付属基板のファームウェアも付属 CD-ROM 添付 してあります.元のサンプルと比較して、変更箇所な どを参考にしてください.

Description

 $\left[\begin{array}{c|c}\n& \leq \underline{B} \text{ack}\n\end{array}\right]$   $\left[\begin{array}{c|c}\n\text{Next} & \geq \end{array}\right]$  Cancel

Position your mouse<br>over a component to<br>see its description.

 $\mathbb{Z}$